### **RNA-seq: Getting counts**

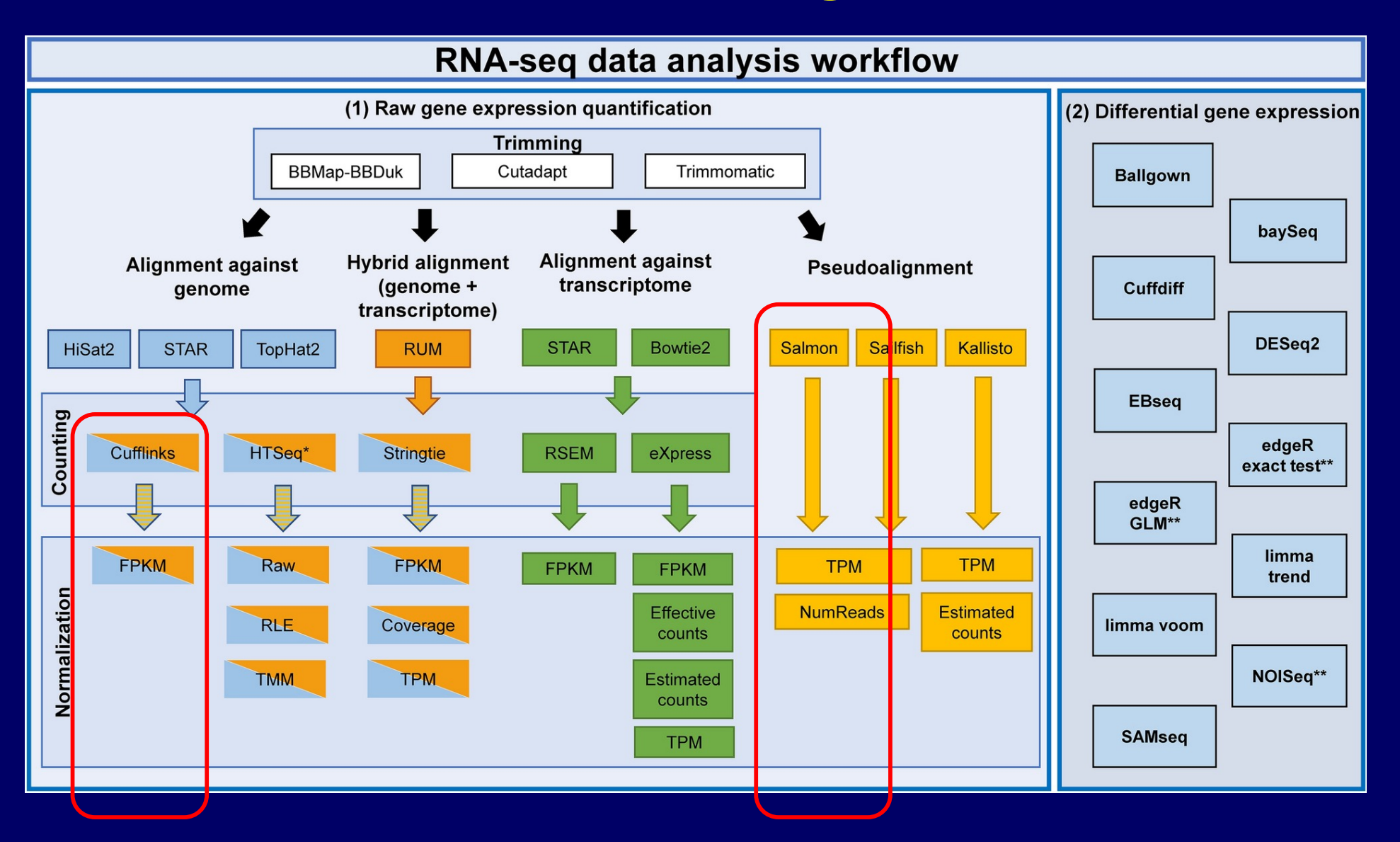

### **RNA-Seq: Getting counts**

- q **Raw – counts (reads) per gene.**
- q **Normalized** 
	- □ FPKM (Fragments Per Kilobase gene length and **per Million reads)**
	- q **TPM (Transcripts Per Million)**
- □ Depending on the which program will be used for **identifying DEGs.**
	- □ **DESeq** (DESeq2) requires raw counts
	- q **CuffLinks generated normalized counts as well as models for CuffDiff.**

### RNA-Seq Overview

Four major steps, semi-independent of each other.

- I. Mapping  $\rightarrow$  produce SAM/BAM or counts data.
- II. Quantification  $\rightarrow$  produce RPKM for each gene/transcript. III.Identifying DEG (Differentially expressed
	- $genes$   $\rightarrow$  gene list.

## **RNA-seq: Identify DEGs**

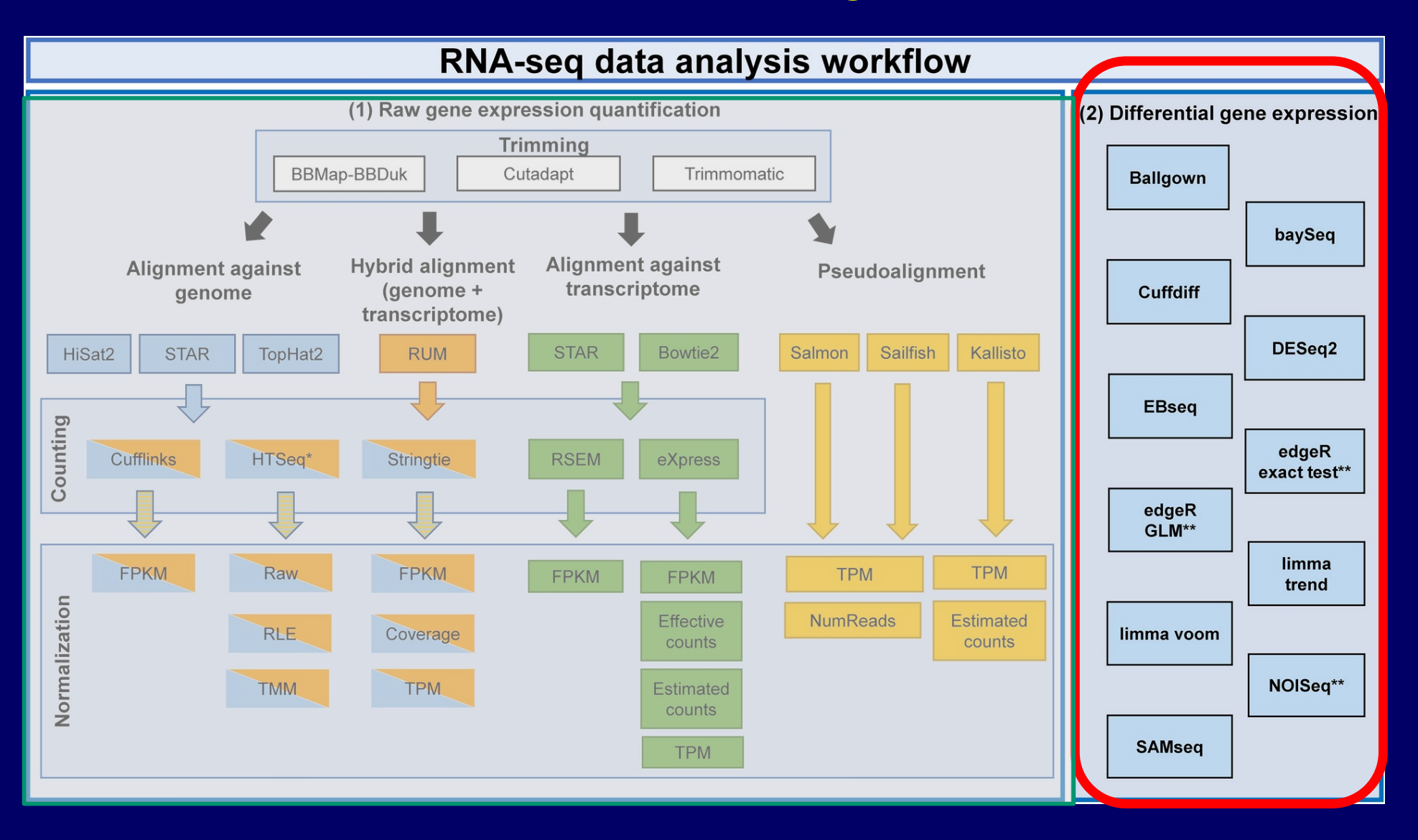

Many options at this stage. Personal favorites – Cuffdiff and DESeq2

## **Identification of Differentially Expressed Genes (DEGs)**

**module load cufflinks** 

**## Frist merge the gtf files for samples to be compared. ln /ufrc/gms6014/share/genome/dm6/annotation/genes.gtf dm6.gtf ln /ufrc/gms6014/share/genome/dm6/sequence/genome.fa dm6.fa**

**cuffmerge** -g dm6.gtf -s dm6.fa -p 2 WG\_assemblies.txt ... WG\_young\_1.clout/transcripts.gtf

./WG\_young\_2.clout/transcripts.gtf ./WG\_old\_1.clout/transcripts.gtf ./WG\_old\_2.clout/transcripts.gtf

## **Identification of Differentially Expressed Genes (DEGs)**

**module load cufflinks** 

**## Frist merge the gtf files for samples to be compared. ln /ufrc/gms6014/share/genome/dm6/annotation/genes.gtf dm6.gtf ln /ufrc/gms6014/share/genome/dm6/sequence/genome.fa dm6.fa**

**cuffmerge** -g dm6.gtf -s dm6.fa -p 2 WG\_assemblies.txt ... WG\_young\_1.clout/transcripts.gtf

./WG\_young\_2.clout/transcripts.gtf ./WG\_old\_1.clout/transcripts.gtf ./WG\_old\_2.clout/transcripts.gtf

## **Identification of differentially expressed genes (DEGs)**

**module load cufflinks**

**cuffdiff -o Old\_v\_Young -b ./index/Dm6.44.fa -u Merged/merged.gtf -p 2 -L youngWG,oldWG \ ./starMap/WG\_young\_1Aligned.sortedByCoord.out.bam,./starMap/WG\_young\_2Aligned.sortedByCoord.out.bam \ ./starMap/WG\_old\_1Aligned.sortedByCoord.out.bam,./starMap/WG\_old\_2Aligned.sortedByCoord.out.bam**

### **Practice – observe CuffDiff results**

- Ø **Transfer the CuffDiff result folder ( "Old\_v\_Young") from HiPerGator to your own computer.**
- Ø **Observe (you may force it to be opened by Excel by adding .xlxs extension):** 
	- o **Gene\_exp.diff**
	- o **Gene\_exp.tracking.**
- Ø **Further explore of results with the R package "cummeRbund" .**

## **Observe CuffDiff results with cummeRbund**

OMMPIO.

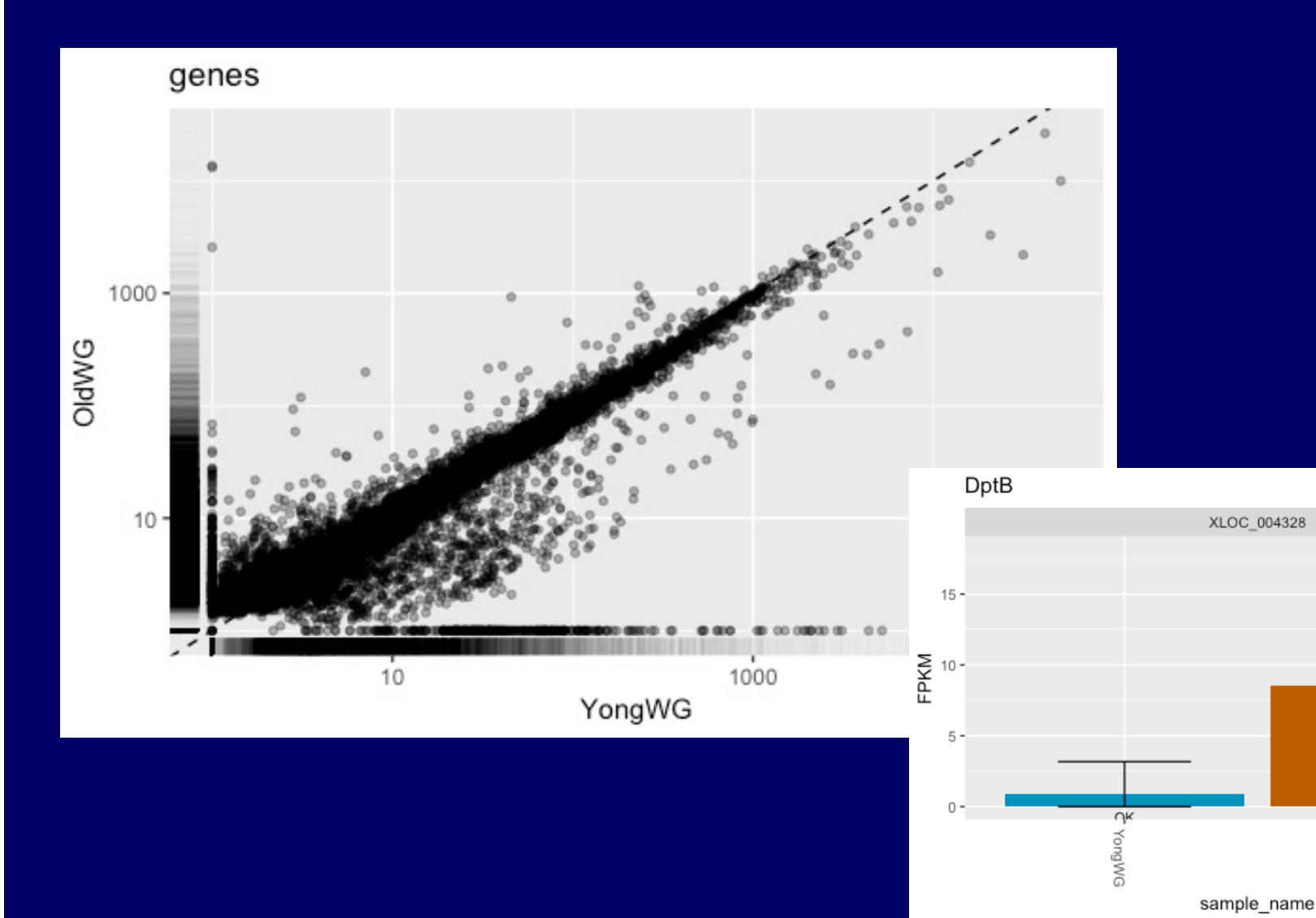

RNA-Seq Overview

Four major steps, semi-independent of each other.

- I. Mapping  $\rightarrow$  produce SAM/BAM or counts data.
- II. Quantification  $\rightarrow$  produce RPKM for each gene/transcript.
- III.Identifying DEG (Differentially expressed  $genes) \rightarrow gene$  list.
- IV.Identifying affected biological processes/pathways.

# Functional Analysis of HTS data

 $\triangleright$  Gene Ontology – <http://www.geneontology.org/>

 $\triangleright$  Regulatory pathways.

Ø Modeling & Systems Biology.

# **Gene Ontology – hierarchical framework of terms / concepts**

**B** AmiGO : Tree View - Microsoft Internet Explorer File Edit View Favorites Tools Help Top hors neue outnotest no runes no puttinum  $\Xi$ GO:0003673: Gene Ontology (46199)  $\bullet$  $\Box$  © GO:0008150 : biological process (30188)  $\Box$  GO:0016265 : death (525) ⊞ © GO:0008219 : cell death (484) ⊞ © GO:0012501 : programmed cell death (447)  $\Box$  GO:0006915 : apoptosis (419)  $\bullet$  $\Box$   $\circ$  GO:0006916 : anti-apoptosis (111)  $\Box \circ$  GO:0008632: apoptotic program (51)  $\bullet$  $\cdot \circ$  GO:0008637 : apoptotic mitochondrial changes (11)  $\Box$  © GO:0030262 : apoptotic nuclear changes (10)  $\bullet$  $\cdot \otimes$  GO:0030263 : apoptotic chromosome condensation (1)  $\cdot \circ$  GO:0006309 : DNA fragmentation (9)  $\cdot \otimes$  GO:0030264 : nuclear fragmentation (0)  $\Box$  © GO:0006919 : caspase activation (16)  $\Box$  © GO:0006921 : disassembly of cell structures (10)  $\cdot \circ$  GO:0008633 : induction of proapoptotic gene products (0)  $\mathbb{E} \otimes$  GO:0045884 : regulation of survival gene products (7)  $\Box$  © GO:0006917 : induction of apoptosis (148)  $\bullet$  $\Box$   $\odot$  GO:0008624 : induction of apoptosis by extracellular signals (46)  $\text{E} \circ \text{GO}:0008629$ : induction of apoptosis by intracellular signals (23)  $\cdot$   $\circ$  GO:0019051 : induction of apoptosis by virus (0)  $\cdot \circ$  GO:0006925 : killing of inflammatory cells (0)  $\cdot \circ$  GO:0006927 : killing transformed cells (3)  $\cdot \circ$  GO:0006926 : killing virus-infected cells (1)  $\Box$  o GO:0045476 : nurse cell apoptosis (1)  $\cdot$   $\circ$  GO:0006924 : peripheral killing of activated T-cells (0)  $\Box$   $\odot$  GO:0012502 : induction of programmed cell death (148)  $\Box$   $\odot$  GO:0006917 : induction of apoptosis (148)  $\odot$  $\Box$   $\odot$  GO:0008624 : induction of apoptosis by extracellular signals (46)  $\text{E} \circ \text{GO}:0008629$ : induction of apoptosis by intracellular signals (23) . o GO:0019051 : induction of apoptosis by virus (0)  $\Box$  © GO:0005575 : cellular component (22371)  $\Box$  © GO:0003674 : molecular function (37018)

 $DAC$   $sim$ 

#### **Gene Ontology**

**Goal – "produce a dynamic controlled vocabulary that can be applied to all organisms even as knowledge of gene and protein roles in cells is accumulating and changing" – GO consortium (~2001)**

**Ontology:** 

**" The branch of metaphysics that deals with the nature of being" – The American Heritage Dictionary**

### **Implications of Gene Ontology (I)**

**Monitoring biological processes or molecular functions beyond individual gene.**

**Example:**

**1.) Which biological process (mol. Function) is activated/suppressed following a treatment?** 

## Gene Expression Profile Differences between the two lung cancer cell lines A549 and H23

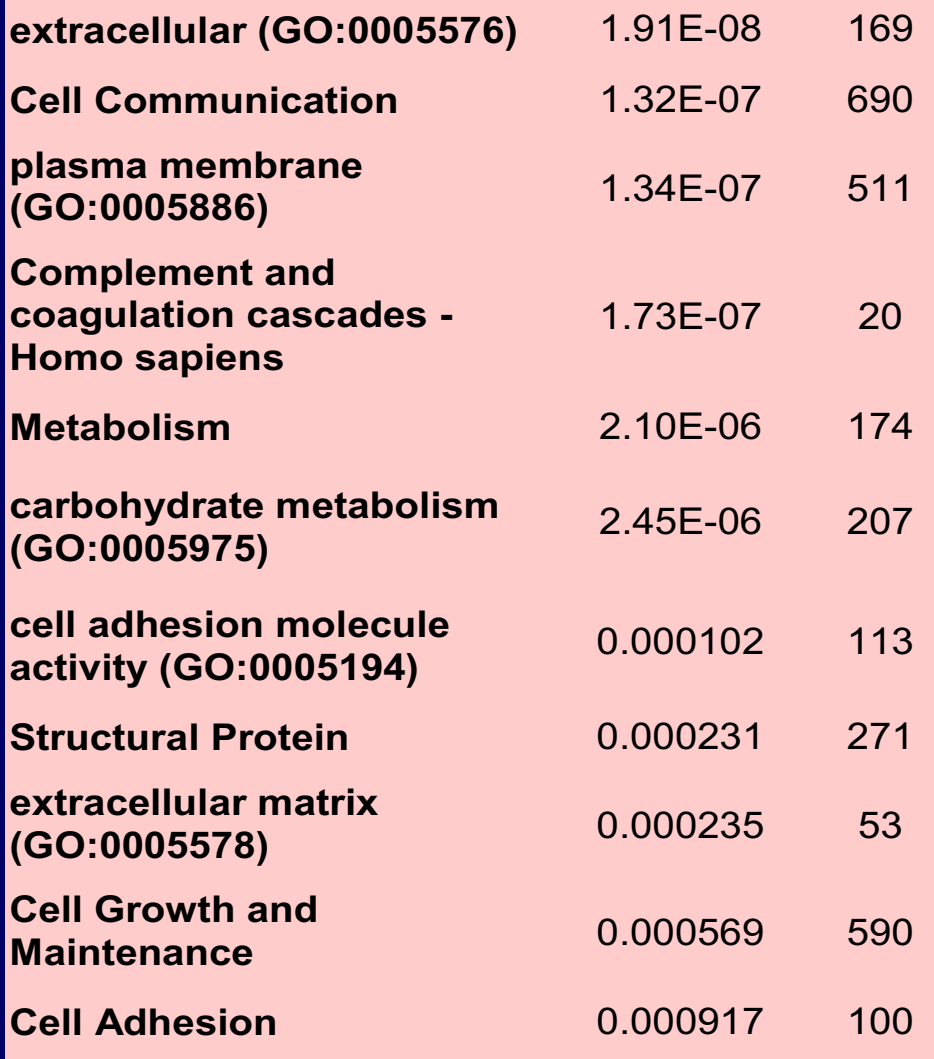

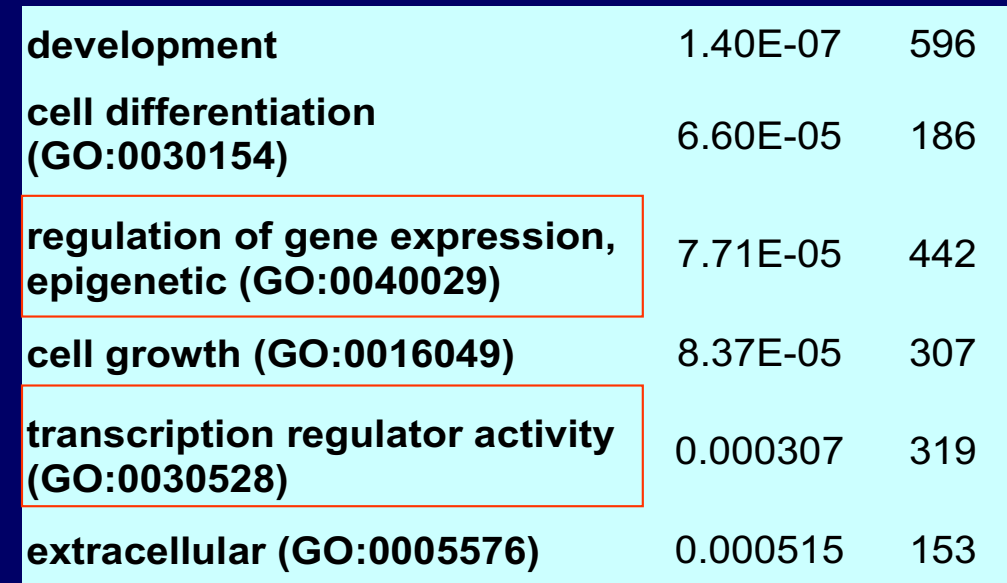

# **Implications of Gene Ontology (II)**

**Basis for cross genome comparison and integrating knowledge from different model systems.**

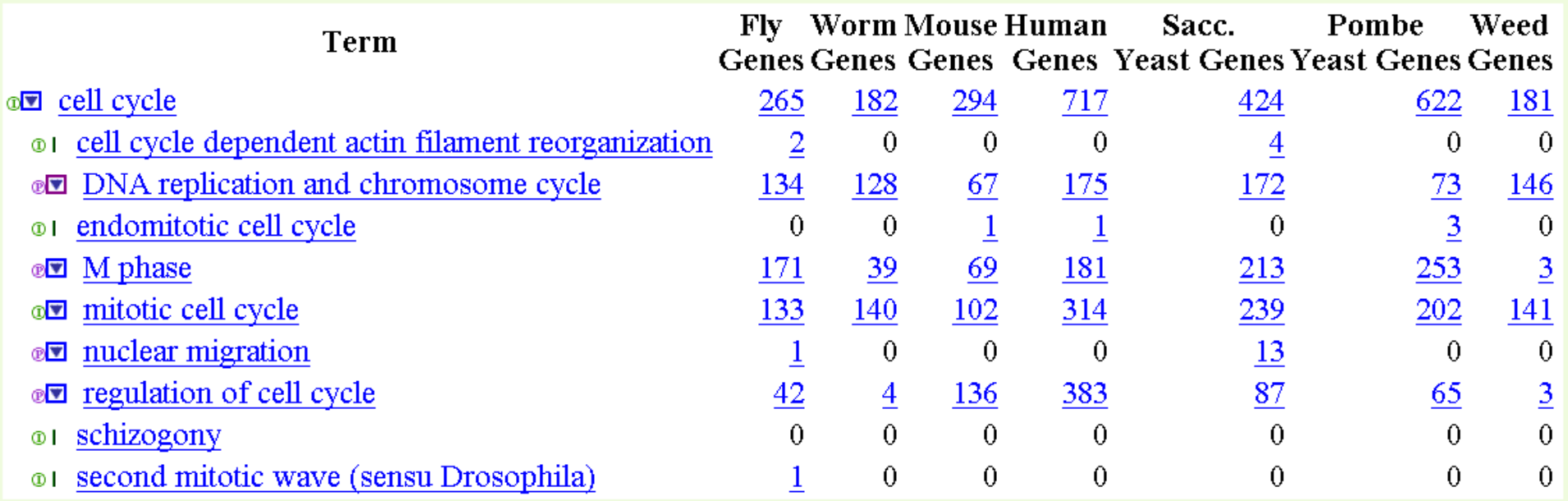

## **Tools associated with GO**

- A comprehensive [list](http://www.geneontology.org/GO.tools.shtml) at GO web site.
- Tools for browsing, AmiGO, QuickGO at EBI, etc.
- Tools for identifying over represented GOs/pathways**, etc.**

# **Using GO to gain comprehensive understanding of cellular differences**

## **Practice: Load a gene list to identify overrepresented GO**